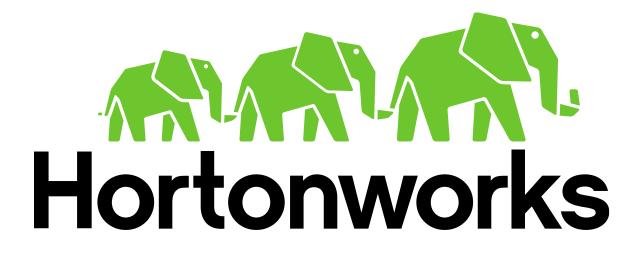

Setup Guide for

Hortonworks Training Lab Environment on AWS using Guacamole

Revision 1.0 Hortonworks University

## **System Requirements**

The following is the recommended minimal system requirements:

- Reasonably powerful **x86/amd64 hardware.** Intel Core2 Duo or AMD Athlon Dual-Core or equivalent or above.
- RAM: At least 2GB
- Free disk space: 2GB
- A good consistent Internet connection: broadband, cable, DSL, etc. (wired connection preferred)
- Client machine should be connected to Internet directly without sending traffic through an HTTP proxy. Internet connection through an HTTP proxy is not supported.
- **OPTIONAL** A good way to test the quality of Internet is using this utility: <u>http://www.pingtest.net</u>

If it rates the internet-quality as "B" or above then it means that the Internet-connection at the premises is suitable for the training.

- The following ports need to be open for OUTBOUND access from the particiapnat's machines to Amazon Web Services:
  - o **80**
  - o 22 (optional)
- **Required Browser:** IE is not supported currently. Firefox, Safari, Chrome will work.

**IMPORTANT:** If you have any issues or questions, please send an email to <u>training</u>-<u>support@hortonworks.com</u>.

## **Connect to AWS VM From a Browser**

| Objective:        | To connect AWS lab VM from browser.                                                                                                    |
|-------------------|----------------------------------------------------------------------------------------------------|
| Before You Begin: | <ul> <li>You need to execute these steps during the class.</li> <li>Make sure your hardware meets the requirements listed above.</li> <li>You have port 80 open on your firewall.</li> <li>The instructor has already provided an IP address for the AWS VM.</li> </ul> |

## Step 1: Connect to AWS VM from browser

- **1.1.** Get an IP address from your instructor
- **1.2.** Open your favorite browser (IE is not supported) and type following URL:

http://<IP ADDRESS>/guacamole

**1.3.** Enter User ID and Password:

User ID: remote Password: D3skt0p

|                 | 9 |
|-----------------|---|
| GUACAMOLE 0.9.5 |   |
| remote          |   |
| •••••           |   |

1.4. Click on 'locahhost' and now you are connected to the lab VM:

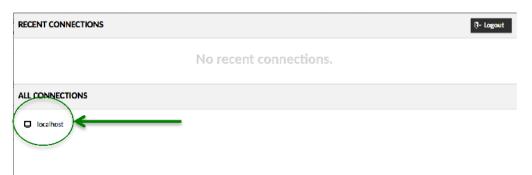

Now, you will be connected to AWS VM and you should see Hortonworks Lab environment Dekstop (one of these):

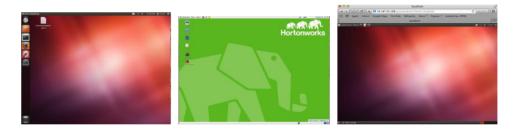

**RESULT**: You should have tested the connection to the classroom VM running on AWS.